#### **3 BAB III**

# **METODOLOGI PENELITIAN**

## **3.1 Waktu dan Lokasi Penelitian**

Secara geografis, PDAM Tirta Galuh Ciamis terletak antara 7˚,40˚~7˚, 41˚,20˚ Lintang Selatan dan 108˚,20˚~108˚,40˚ Bujur Timur. PDAM Tirta Galuh Ciamis menangani dua Kabupaten untuk daerah pelayanannya yaitu Kabupaten Ciamis dan Kabupaten Pangandaran. Dua Kabupaten ini berada di wilayah paling timur bagian selatan dari Provinsi Jawa Barat, sehingga berbatasan langsung dengan Provinsi Jawa Tengah. Terbagi menjadi enam unit/cabang yaitu Ciamis (Kota), Cisaga, Sindangkasih, Panumbangan, Kawali, dan Bapamapurla (Banjarsari, Padaherang, Mangunjaya, Purwadadi, dan Lakbok).

Survey pada tahun 2019 menunjukan bahwa jumlah pelanggan PDAM Tirta Galuh sebanyak 32.070 Sambungan Rumah (SR) dengan jumlah pelayanan sekitar 192.420 jiwa dari 492.768 jiwa jumlah penduduk daerah pelayanan. Cakupan keseluruhan tingkat pelayanan tahun 2019 baru mencapai 39,05%.

Analisis sistem hidrolis jaringan pipa distribusi air bersih ini dilakukan di PDAM Tirta Galuh Ciamis Cabang Kawali yang mulai beroperasi pada tahun 1996. Berdasarkan data dari PDAM Tirta Galuh Ciamis, jumlah penduduk pada area cakupan pelayanan PDAM Tirta Galuh Ciamis Cabang Kawali berjumlah 35.395 jiwa. Sedangkan jumlah Sambungan Rumah (SR) Cabang Kawali pada tahun 2019 yaitu sebanyak 3.308 Sambungan Rumah dengan jumlah jiwa terlayani berjumlah 19.848 jiwa maka persentase yang terlayani ±56,08% dari total jumlah jiwa di area Cabang Kawali. Lokasi penelitian dapat dilihat pada gambar di bawah.

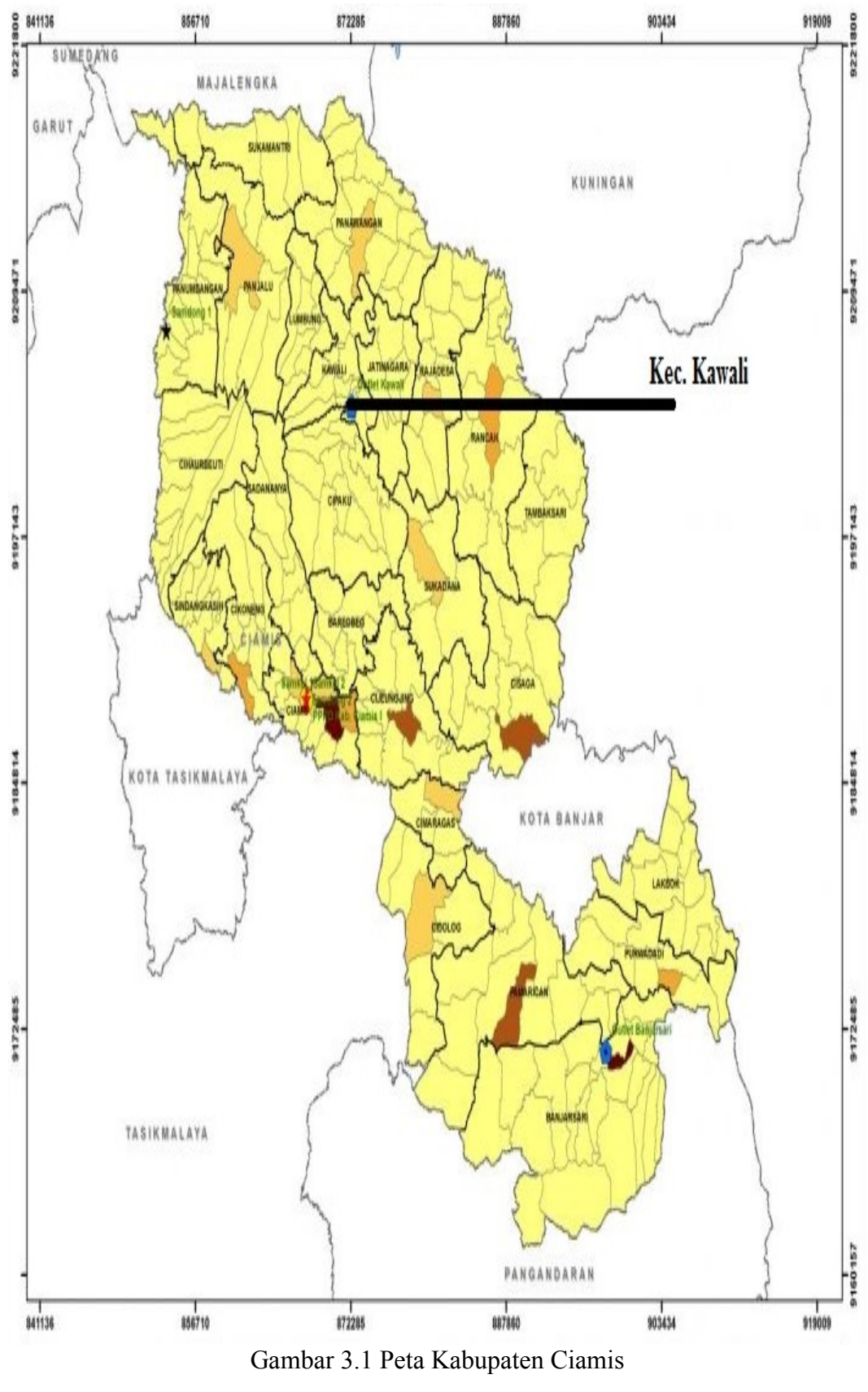

(Sumber : Bapenda Jabar, 2021)

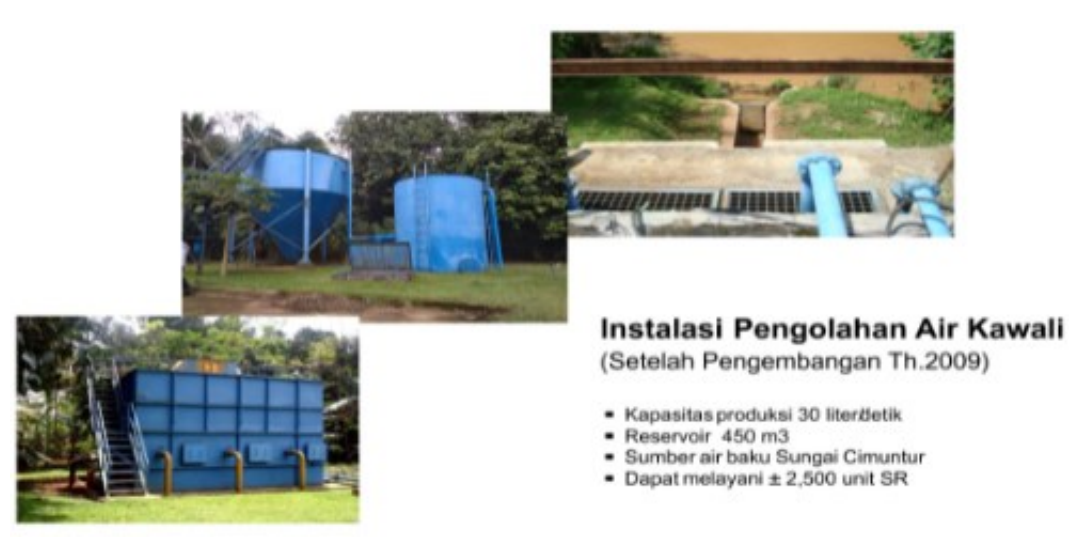

Gambar 3.2 IPA PDAM Tirta Galuh Ciamis Cabang Kawali (Sumber : PDAM Tirta Galuh Ciamis, 2020)

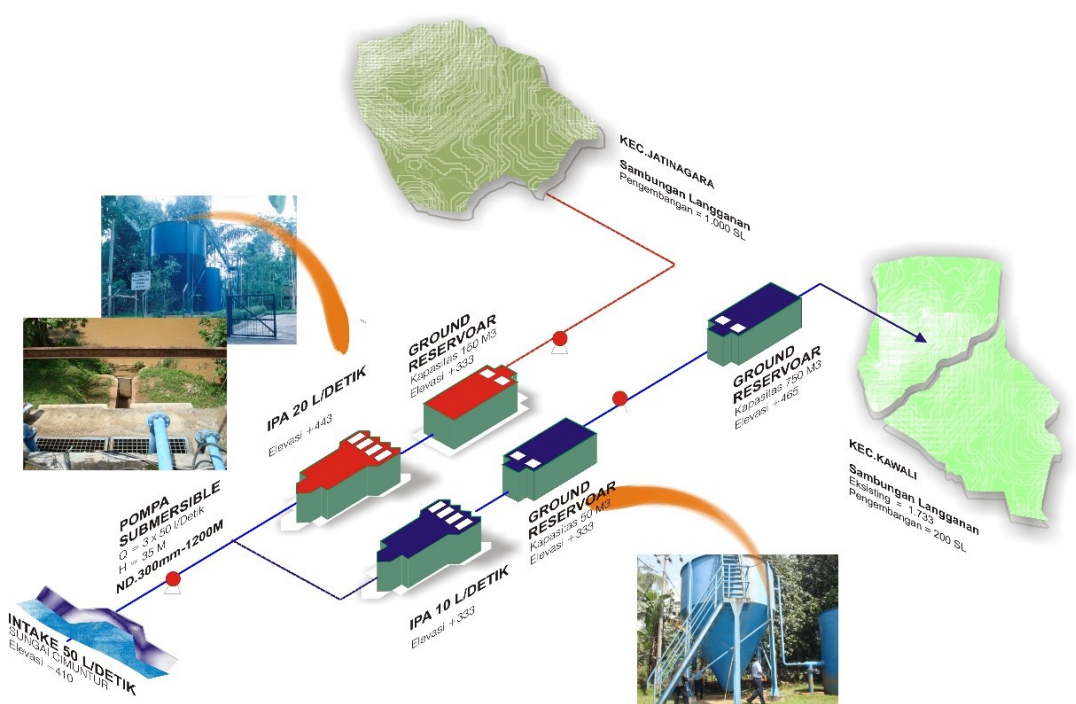

Gambar 3.3 Skematik Jaringan PDAM Tirta Galuh Ciamis Cabang Kawali (Sumber : PDAM Tirta Galuh Ciamis, 2020)

#### **3.2 Teknik Pengumpulan Data**

Data merupakan suatu hal yang penting dalam melaksanakan segala sesuatu begitu juga dalam penelitian ini. Data penelitian kali ini terdiri dari data sekunder, adapun data yang diperlukan dalam penelitian ini adalah sebagai berikut :

1. Data Topografi

Data topografi ini digunakan untuk mengetahui kondisi topografi yang berada di wilayah PDAM Tirta Galuh Ciamis Cabang Kawali.

2. Data Jumlah Penduduk

Data penduduk yang digunakan adalah data pelanggan aktif PDAM Tirta Galuh Ciamis Cabang Kawali sebagai dasar untuk menghitung proyeksi penduduk dan jumlah kebutuhan air bersih pada tahun 2025.

3. Data Jaringan Pipa Distribusi Air Bersih (*Existing*)

Data ini digunakan untuk menganalisis sistem hidrolis pipa air bersih yang sudah terintegrasi didalamnya data jaringan pipa, Sambungan Rumah (SR) dan tangki penampung air bersih.

# **3.3 Analisis Data**

Analisis data yang dipakai memiliki beberapa tahapan, yang dimulai dari analisis proyeksi jumlah penduduk, analisis kebutuhan air bersih, analisis dengan menggunakan aplikasi *WaterGEMS*, dan terakhir yaitu analisis kehilangan tinggi tekan akibat gesekan (*headloss major*).

Gambaran langkah-langkah penelitian ini akan dicantumkan pada bagan alir, penelitian akan bermula dari menyiapkan studi literatur yang dikaitkan dengan judul penelitian. Tahap berikutnya adalah proses pengumpulan dari data-data yang dibutuhkan selama penelitian berlangsung, kemudian melakukan perhitungan pada penelitian.

Metode yang digunakan dalam penelitian ini dalam melakukan evaluasi adalah metode kualitatif karena data-data yang diolah dapat terukur mutlak seperti diameter pipa, kekasaran pipa, panjang pipa dan lain-lain. Untuk menganalisis sistem hidrolis pada penelitian yaitu dengan melakukan simulasi aplikasi *WaterGEMS* yang dimana setelahnya akan dilakukan analisis kehilangan tinggi tekan yang diakibatkan oleh gesekan air dengan dinding pipa.

Analisis sistem jaringan distribusi air bersih PDAM Tirta Galuh Ciamis Cabang Kawali mempunyai tahapan-tahapan pengerjaan yang sistematis mengacu kepada tujuan seperti yang ditunjukkan pada gambar di bawah ini.

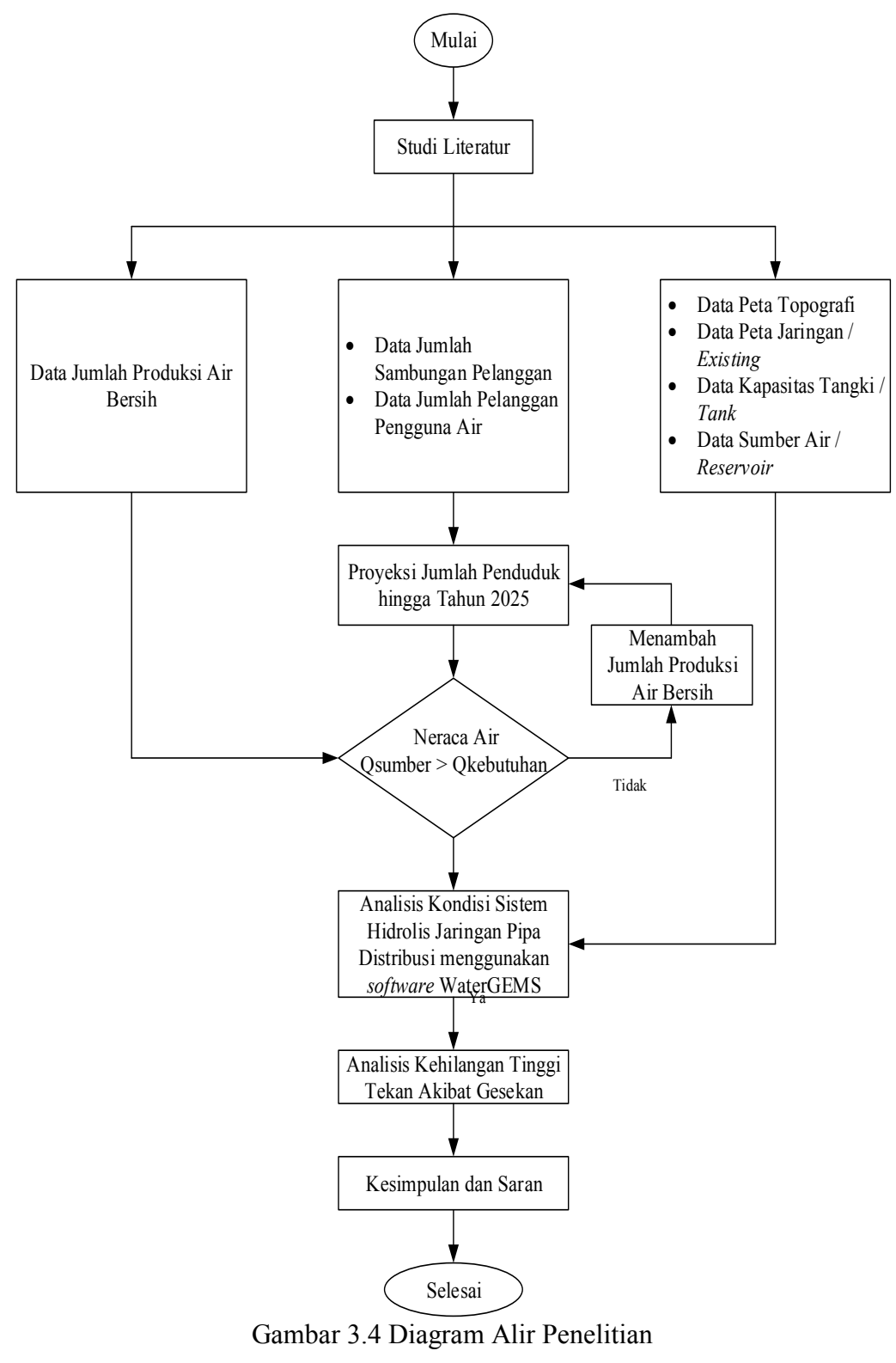

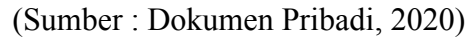

Aplikasi *WaterGEMS* adalah aplikasi yang digunakan untuk permodelan hidrolik yang berlisensi di bawah perusahaan perangkat lunak *Bentley* yang berbasis di Amerika. Program Aplikasi *WaterGEMS* ini merupakan perangkat lunak komputer yang berguna untuk membuat model dan proses simulasi untuk menganalisis perilaku hidrolis dan merupakan aplikasi yang berguna untuk simulasi sistem jaringan distribusi air bersih.

Tahapan – tahapan dalam mengoperasikan aplikasi *WaterGEMS* adalah sebagai berikut :

1. Pembuatan file baru

Mengisi tahapan pembuatan file baru dengan cara :

- a. Memiliki satuan yang digunakan dalam sistem operasi program.
- b. Memilih rumus kehilangan tinggi tekan pada Program *WaterGEMS*, yang saya gunakan adalah persamaan *Darcy-Weisbach*.
- c. Penggambaran pipa dapat secara skema (*schematic*) dan sesuai skala (*schalatic*).
- d. Menggambar sistem jaringan distribusi air bersih dengan memodelkan komponen seperti sumber air (*reservoir*), titik simpul (*junction*), pipa (*pipe*), pompa (*pump*) dan tangki (*tank*).
- e. Melakukan simulasi sistem jaringan distribusi air bersih serta menganalisis hasil yang diperoleh dan apabila hasil yang didapatkan tidak sesuai maka dapat dilakukan perbaikan pada komponen sistem jaringan distribusi air bersih sehingga didapatkan hasil yang sesuai.

## 2. Prosedur *Running* Program

Setelah melakukan penggambaran, memasukan data-data yang dibutuhkan pada penggambaran dan mengatur perhitungan di aplikasi *WaterGEMS*. Selanjutnya melakukan running program pilih menu *validate* setelah itu *compute* yang tersedia pada program *WaterGEMS*.

# 3. *Output Running* Program

*Output* yang bisa dikeluarkan pada program *WaterGEMS* ini dapat berupa *output* pada pipa (*pipe*), titik simpul (*junction*), tangki (*tank*), pompa (*pump*) dan sumber air (*reservoir*).

Analisis sistem jaringan distribusi air bersih PDAM Tirta Galuh Ciamis Cabang Kawali menggunakan aplikasi *WaterGEMS* ditunjukkan pada gambar di bawah ini.

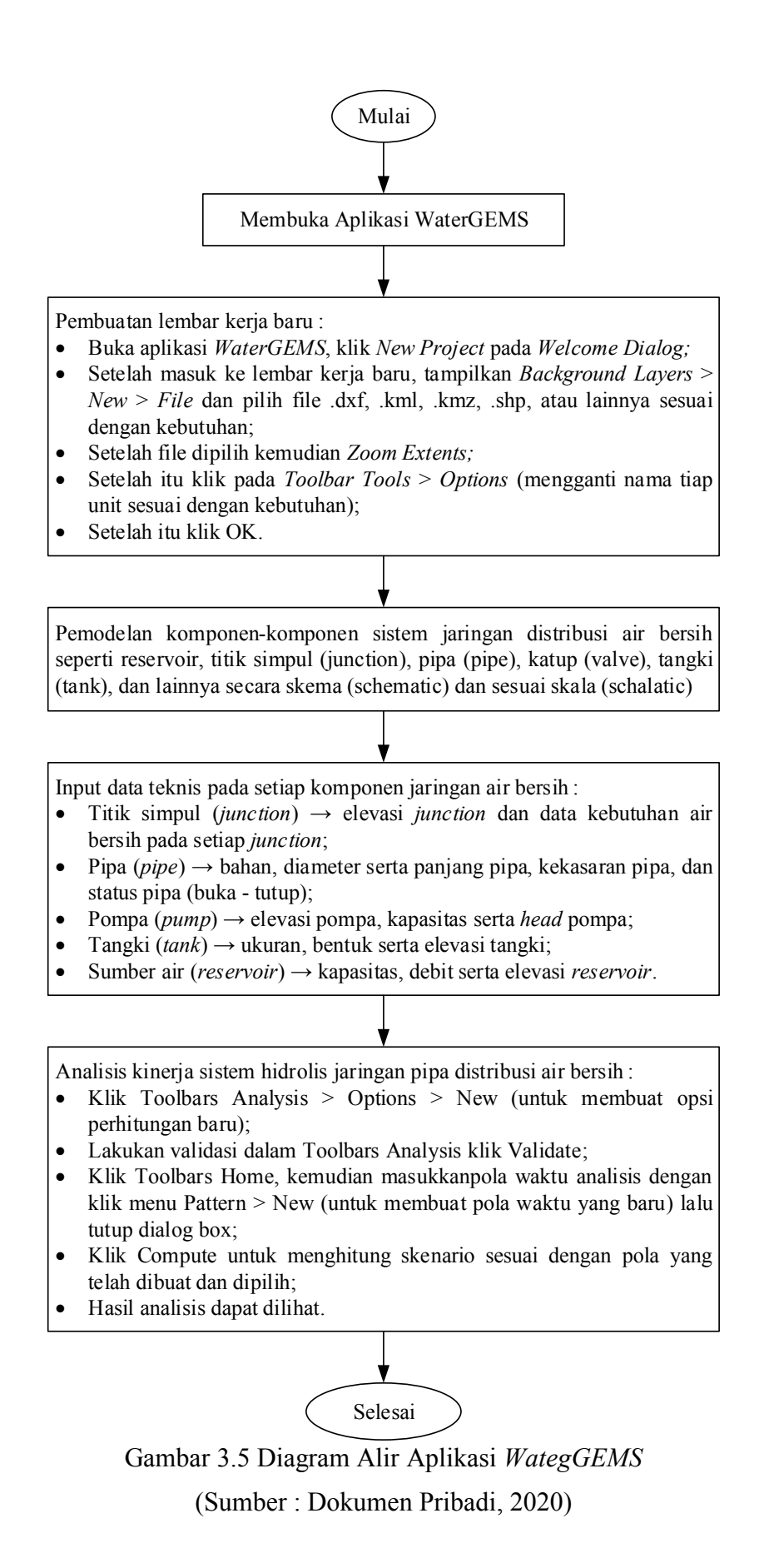

Jalannya analisis data diatas dapat dilihat pada diagram alir analisis data dibawah.

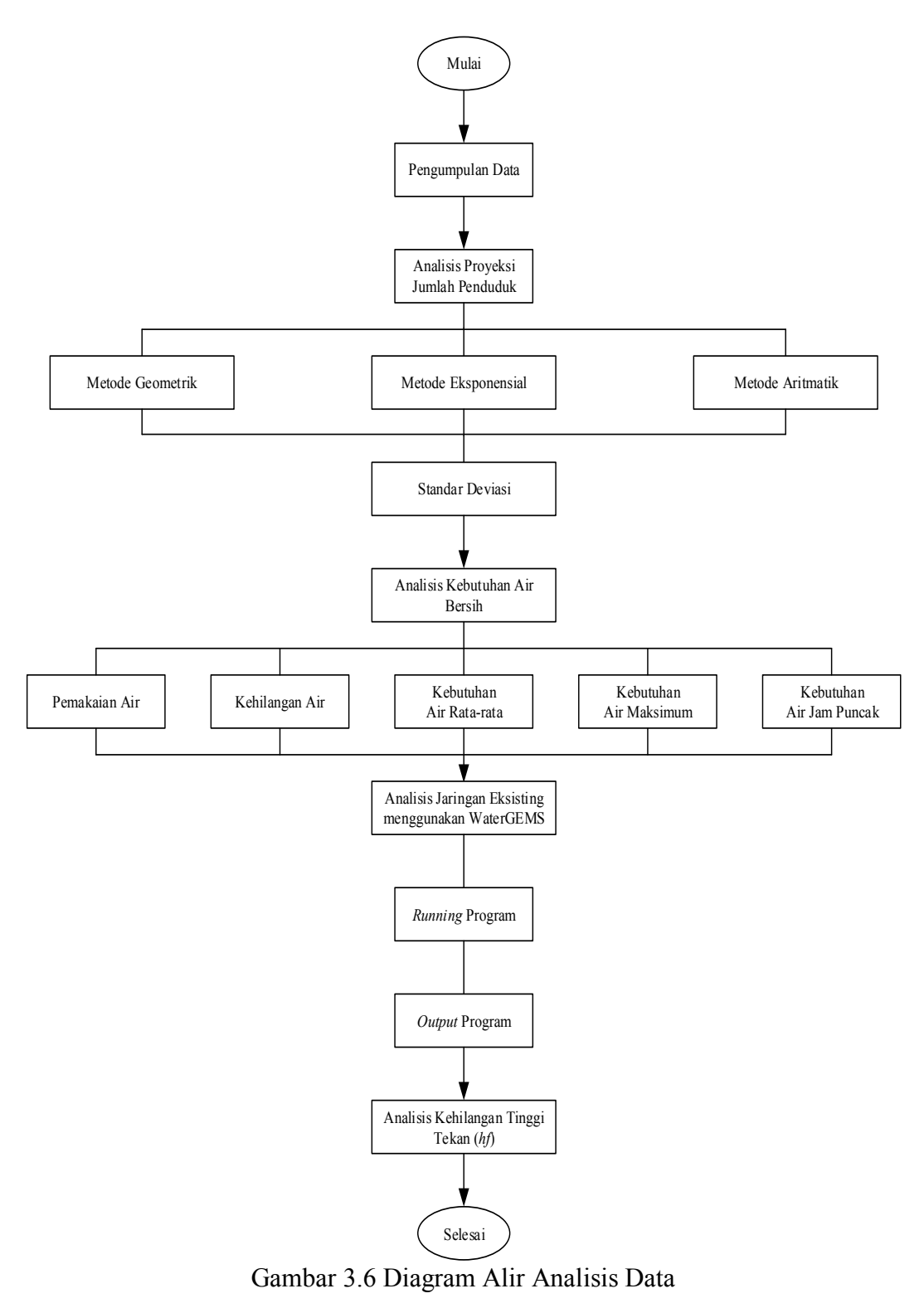

(Sumber : Dokumen Pribadi, 2020)